# **Django – Installation**

This tutorial will guide you to set up a private Django environment in the "daw" server. (Substitute '9999' with your student number)

# **Step 0: Login to the daw server**

a9999@australia:~\$ ssh a9999@10.10.23.183

#### **Step 1: Create a virtual environment**

a9999@daw:~\$ virtualenv -p /usr/bin/python2.7 djangoenv

To activate the virtual environment run the following command

a9999@daw:~\$ source ~/djangoenv/bin/activate

### **Step 2: Install Django**

To install Dango type the following command:

(djangoenv) a9999@daw:~\$ pip install django==1.8.6 flup paste

To install the mysql driver type the following command:

(djangoenv) a9999@daw:~\$ pip install mysql-python

To install the gunicorn web server type the following command:

(djangoenv) a9999@daw:~\$ pip install gunicorn

## Step 3: Installation Verification

Now set up your test project django\_project:

(djangoenv) a9999@daw:~\$ cd public\_html

(djangoenv)a9999@daw:~/public\_html\$ django-admin.py startproject django\_project

#### **Step 4a: Start the** gunicorn **web server**

(djangoenv)a9999@daw:~\$ cd ~/public\_html/django\_project

(djangoenv)a9999@daw:~/public\_html/django\_project \$ gunicorn -b 10.10.23.183:9999 django\_project.wsgi

#### **Step 4b: (alternate) Start the default web server**

(djangoenv)a9999@daw:~\$ cd ~/public\_html/django\_project

```
(djangoenv)a9999@daw:~/public_html/django_project $ python manage.py runserver 
10.10.23.183:9999
```
#### **Step 5: Start the browser\***

Now open your browser and type the following address text box. Verify if everything is setup correctly

```
http://10.10.23.183:9999
```
## **Step 6: Deactivate the virtual environment**

When you are finished get out of the virtual environment

```
(djangoenv)a9999@daw:~$ deactivate
```
# **\*IMPORTANT NOTE**

If you are working from home, the IP 10.10.23.183 is not accessible because it is a private IP. You have to login to the UALG network using the UALG **VPN service** or activate a **ssh tunnel:** 

• In the linux environment

user@laptop:~\$ ssh –L 9999:10.10.23.183:9999 a9999@ssh.deei.fct.ualg.pt

• In the windows environment using PuTTY

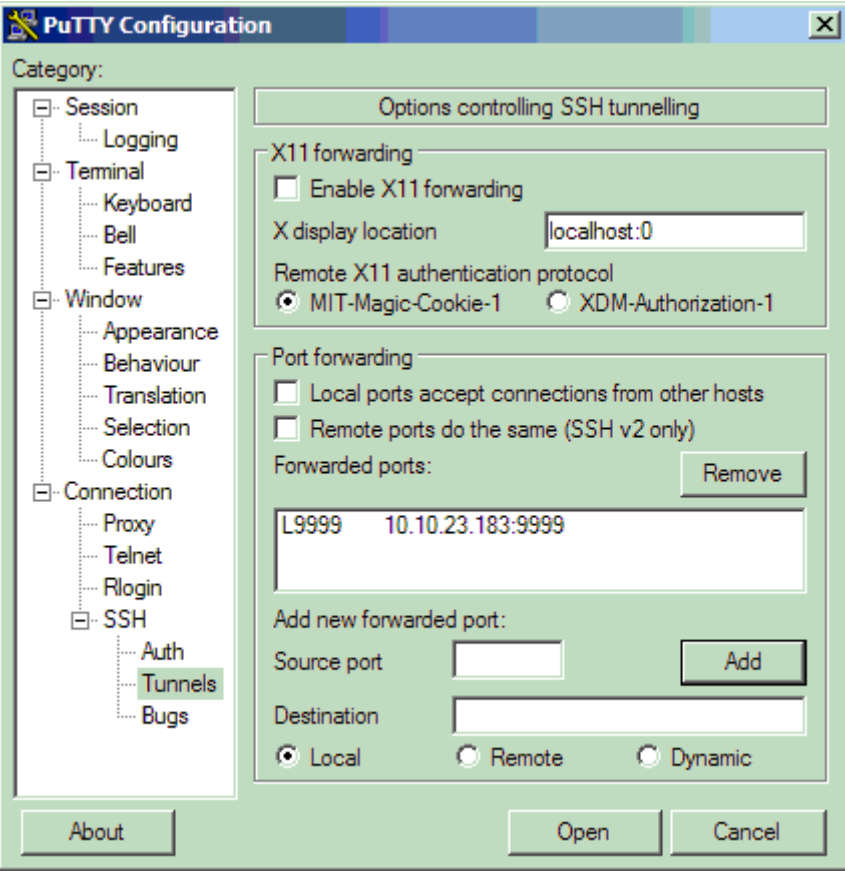

Now open your browser and type the following address text box. Verify if everything is setup correctly

http://localhost:9999

#### **Step 7: Setup the database**

(Substitute '9999' with your student number)

```
(djangoenv)a9999@daw:~/public_html/django_project/django_project$ vi 
settings.py
DATABASES = { 
      'default': { 
          'ENGINE': 'django.db.backends.mysql', 
         'NAME': 'db_<mark>a9999</mark>',
         'USER': '<mark>a9999</mark>',
         'PASSWORD': 'MyPassord',
          'HOST': '10.10.23.183', 
          'PORT': '3306', 
     } 
}
```
# **Step 8: (OPTIONAL) Setup Django running without the virtual environment**

(Substitute '9999' with your student number and 'django\_project' with the name of your project)

To change all the django\_project directories to 755 (-rwxr-xr-x):

```
a9999@daw:~/public html/$ find django project -type d -exec chmod 755 \{\}\ \
```
To change all the django\_project files to 644 (-rw-r--r--):

```
a9999@daw:~/public_html/$ find django_project -type f -exec chmod 644 \{\}\ \
```
To change all the djangoenv directories to 755 (-rwxr-xr-x):

```
a9999@daw:~$ chmod a+rx ~/djangoenv
a9999@daw:\sim$ find ~/djangoenv -type d -exec chmod 755 \{\}\ \setminus ia9999@daw:~$ find ~\sim/djangoenv/bin -type f -exec chmod 755 \{\}\ \setminus i
```
To change all the files to 644 (-rw-r--r--):

a9999@daw:~\$ find ~/djangoenv -type f -exec chmod 644  $\{\}\ \ i$ 

Create a folder called "django" under the public\_html folder

a9999@daw:~\$ mkdir ~/public\_html/django a9999@daw:~\$ chmod a+rx ~/public\_html/django

Create a fcg-bin folder under the public\_html folder

```
a9999@daw:~$ mkdir ~/public_html/fcgi-bin 
a9999@daw:~$ chmod a+rx ~/public_html/fcgi-bin
```
Create a .htaccess file inside public\_html/django with the following contents

```
a9999@daw:~$ cd ~/public_html/django
a9999@daw:~/public_html/django$ nano .htaccess 
RewriteEngine On 
# The following lines are for FastCGI: 
RewriteCond %{REQUEST_FILENAME} !-f 
RewriteRule ^(.*)$ /~a9999/fcgi-bin/dispatch.fcgi/$1 [QSA,L]
```
a9999@daw:~/public\_html/django\$ chmod a+r .htaccess

Create a dispatch.fcgi file inside public\_html/fcgi-bin with the following contents

```
a9999@daw:~$ cd ~/public_html/fcgi-bin 
a9999@daw:~/public_html/fcgi-bin$ nano dispatch.fcgi
```

```
#!/users/a9999/djangoenv/bin/python 
import sys, os 
# Add a custom Python path. 
sys.path.insert(0, "/users/a9999/public_html/django_project")
# Set the DJANGO_SETTINGS_MODULE environment variable.
os.environ['DJANGO_SETTINGS_MODULE'] = "<mark>django_project</mark>.settings"
from django.core.servers.fastcgi import runfastcgi 
runfastcgi(method="threaded", daemonize="false")
```
a9999@daw:~/public\_html/fcgi-bin\$ chmod a+rx dispatch.fcgi

Now open your browser and type the following address text box. Verify if everything is setup correctly

http://all.deei.fct.ualg.pt/~a9999/django